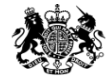

Medicines & Healthcare products **Regulatory Agency** 

## **Submitting via MHRA Submissions portal**

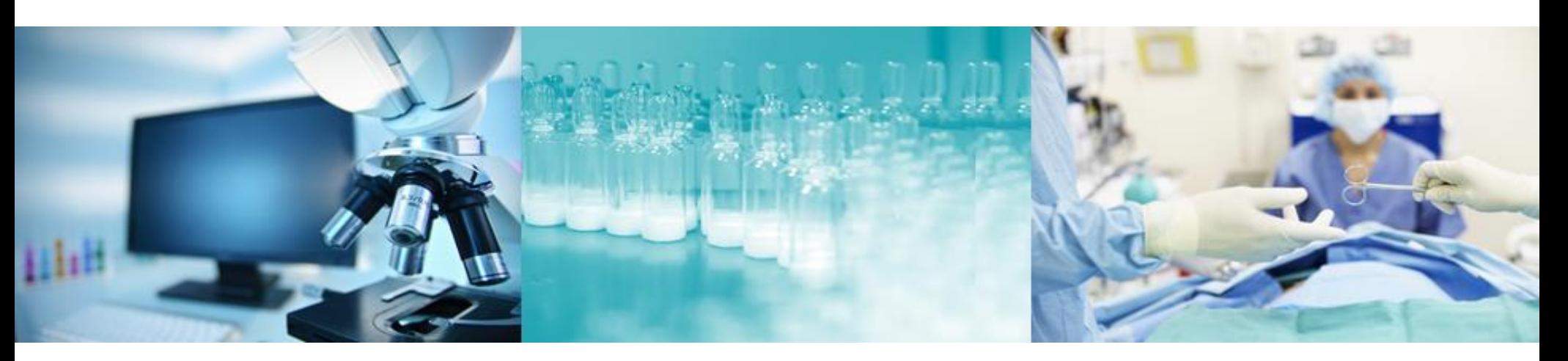

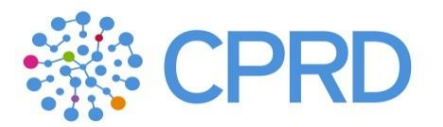

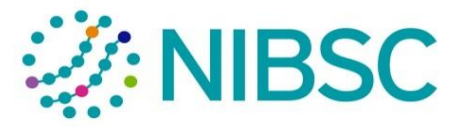

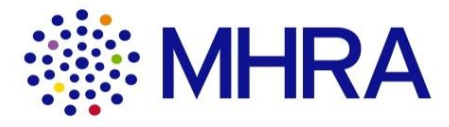

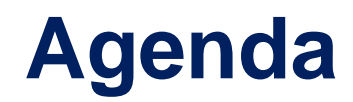

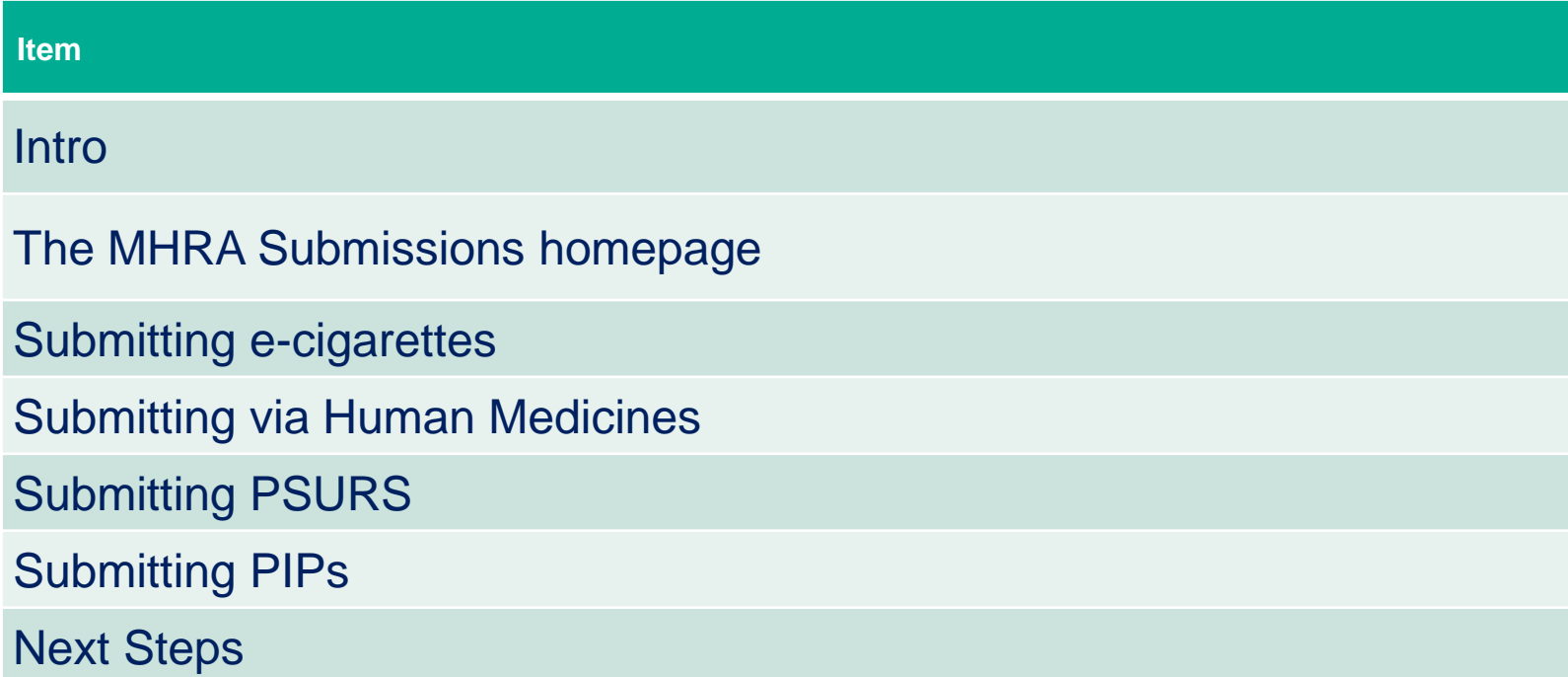

# **Introductions**

#### **This webinar**

- The requirements and proposals we are presenting are drafts, and do not at this stage represent Government policy.
- This session is to provide information and can be shared with colleagues.
- This Webinar is to showcase and answer questions on the technical process of submitting information.

#### **Webinar purpose**

This webinar will focus on MHRA Submissions

- Providing an overview of MHRA Submissions Homepage
- How to raise a query from the MHRA Submissions Homepage and find support documents
- Submitting marketing authorisation and Clinical trial applications via the Human Medicines tile
- Submitting PSURs
- Submitting PIPs
- Submitting e-cigarette notifications
- Next steps

# **1. MHRA Submissions Homepage**

### **MHRA Submissions overview**

Video demo:

[MHRA Submission Homepage](https://mhra-transfer.sharefile.com/d-s5a24867770d4a24a)

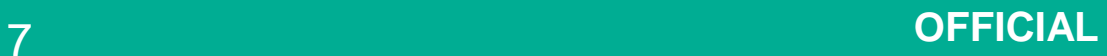

# **2. e-cigarette notifications**

#### **E-cigarette Submission– Industry User Journey**

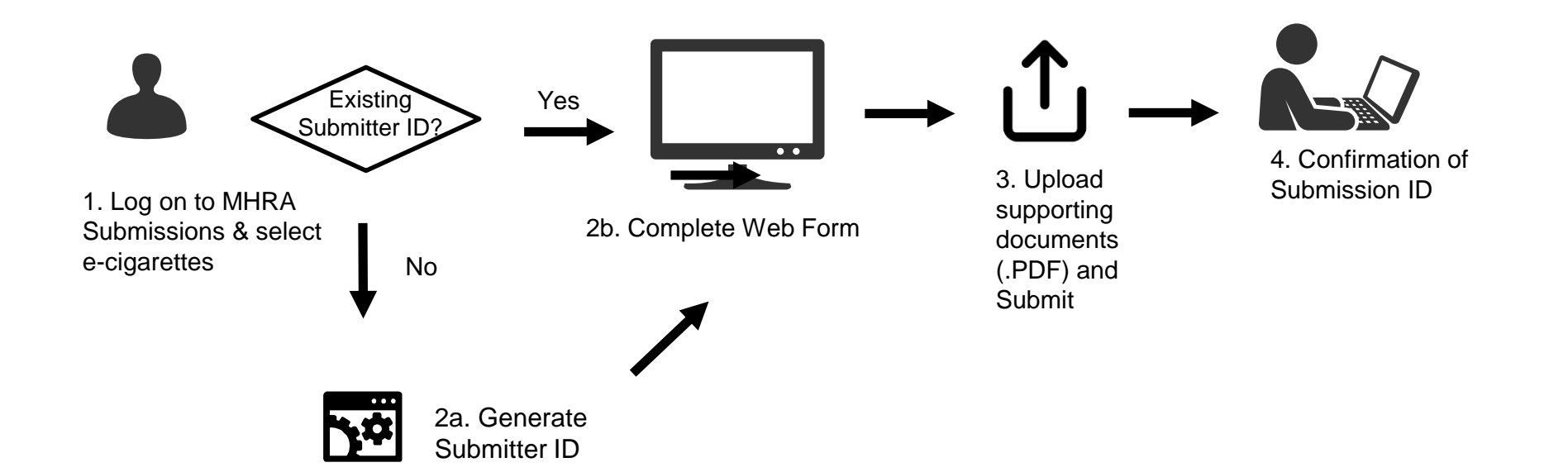

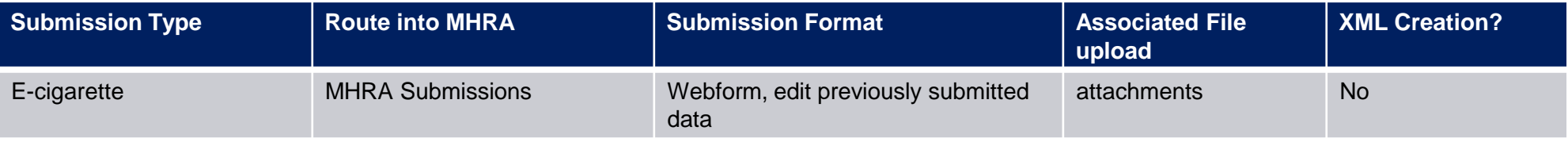

## **E-cigarette Bulk Submissions– Industry User Journey**

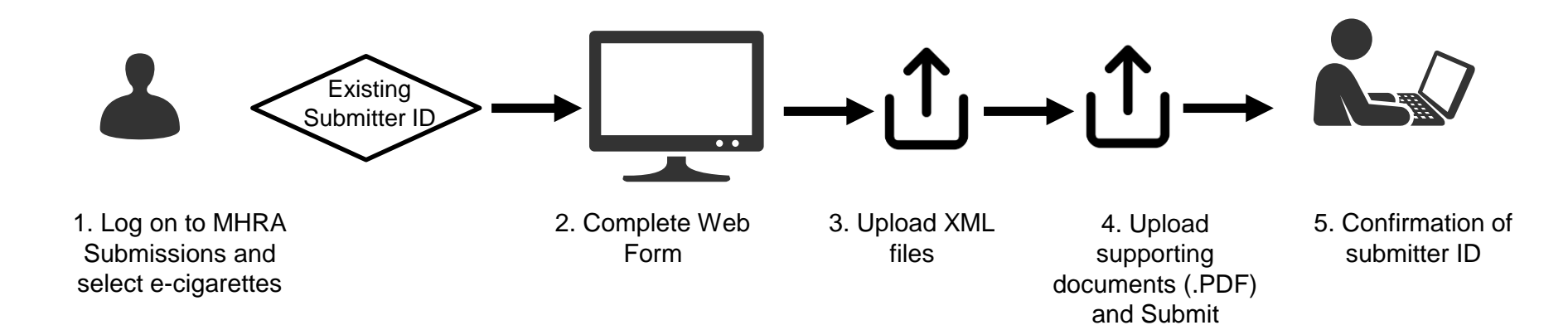

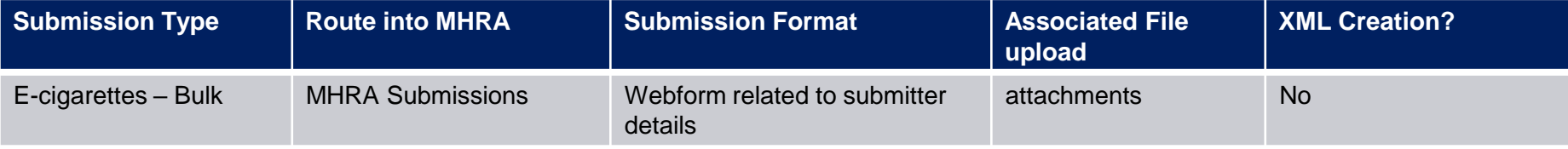

## **E-cigarette notifications**

Video demo

[Making an e-cigarette submission](https://mhra-transfer.sharefile.com/d-s9b3e1bc235a4c16a)

[Making a Bulk Submission](https://mhra-transfer.sharefile.com/d-sae5a101001743d29)

# **3. Human Medicines**

## **What applications will be sent via Human Medicines?**

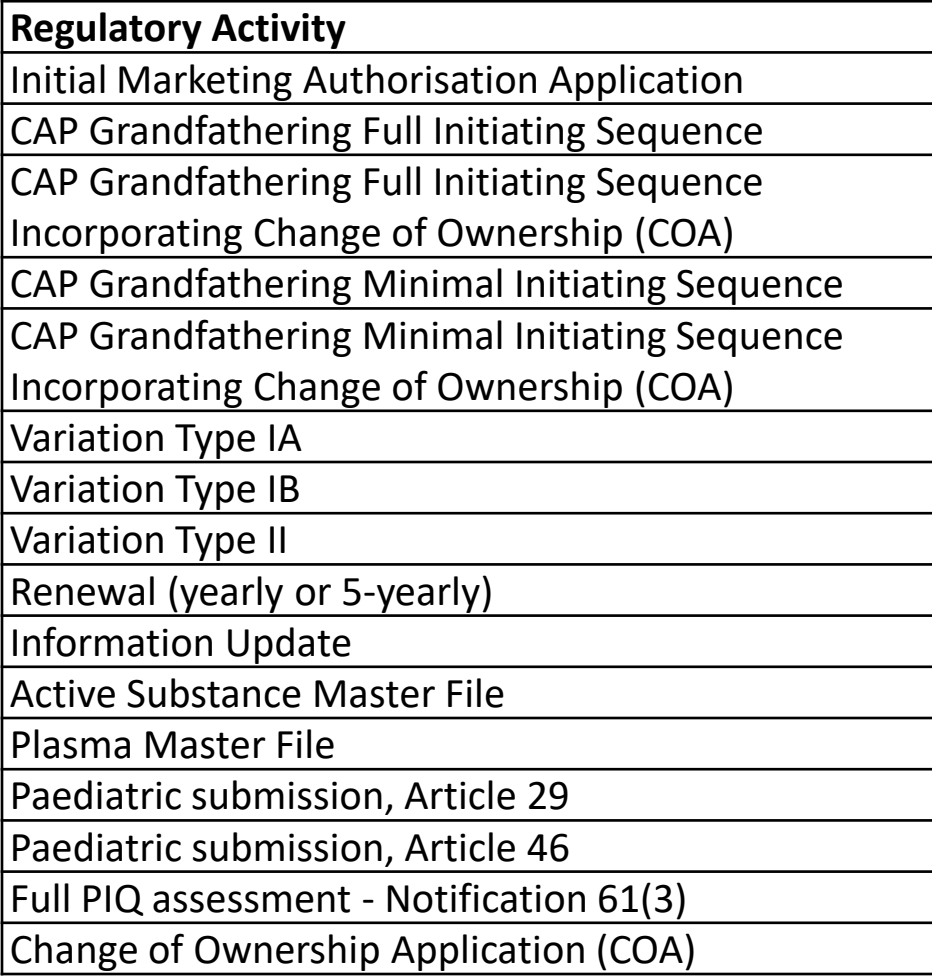

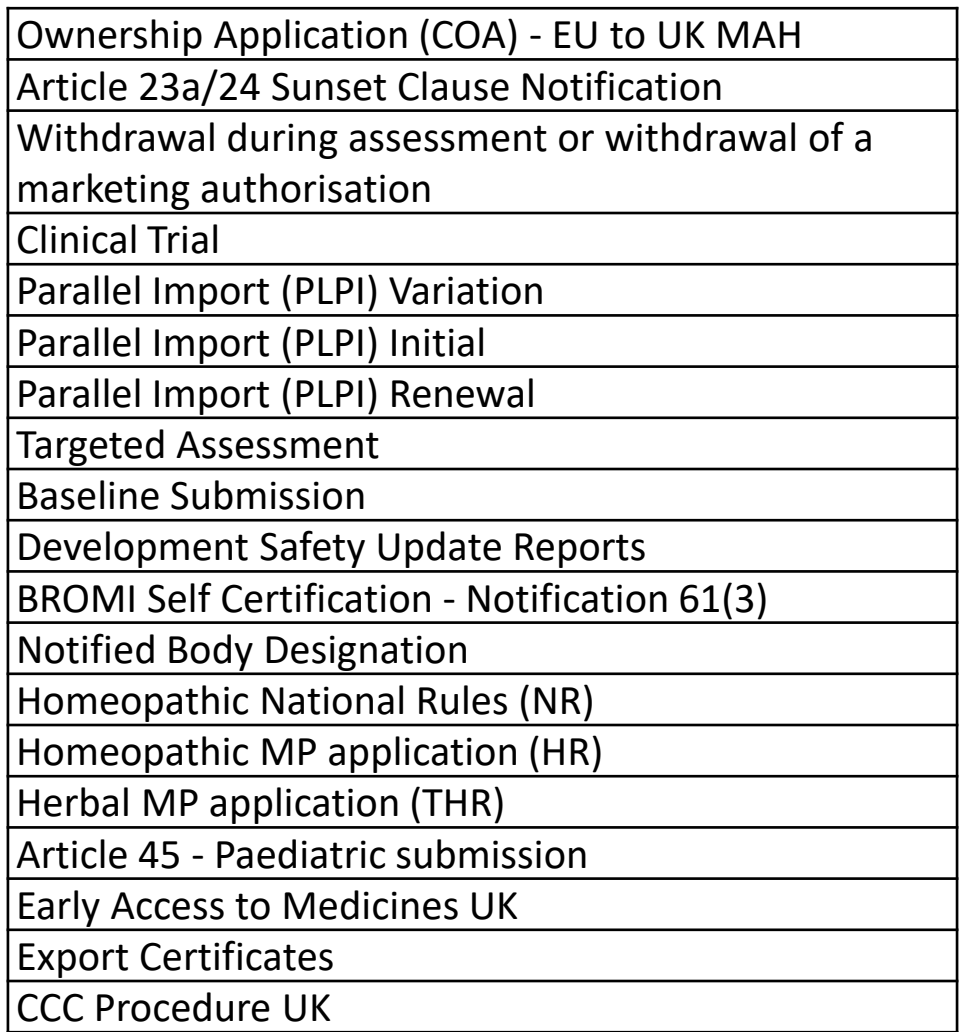

#### **Human Medicines– Industry User Journey**

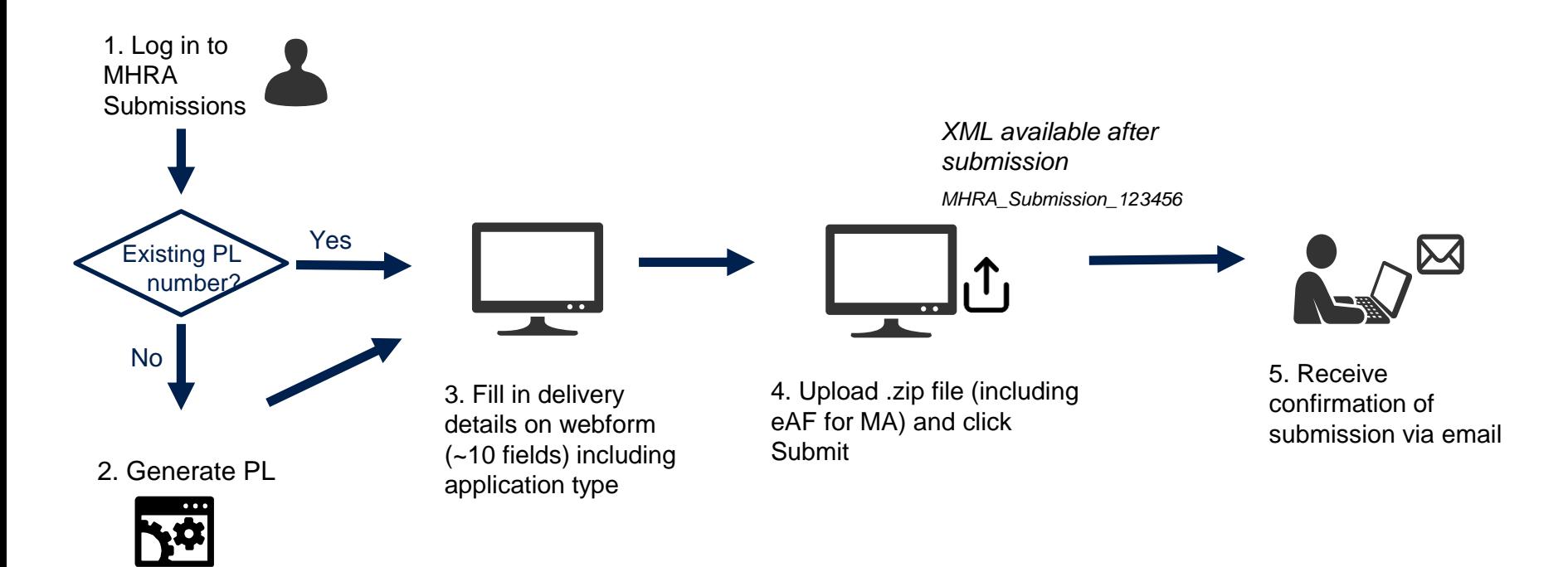

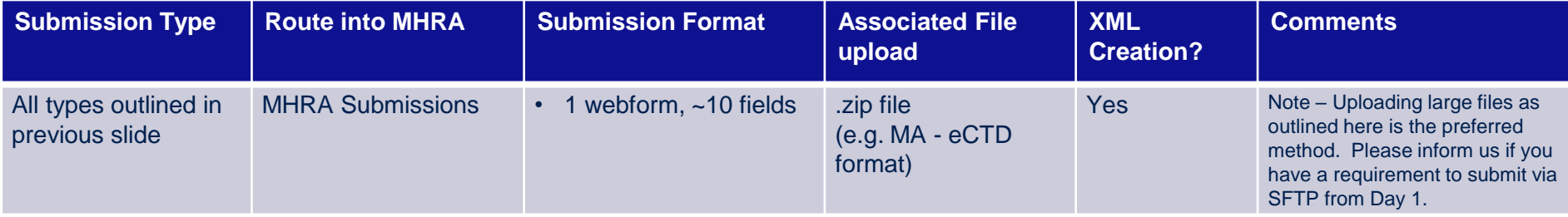

## **Clinical Trial applications**

All clinical trial applications types will be submitted via this Human Medicines tile.

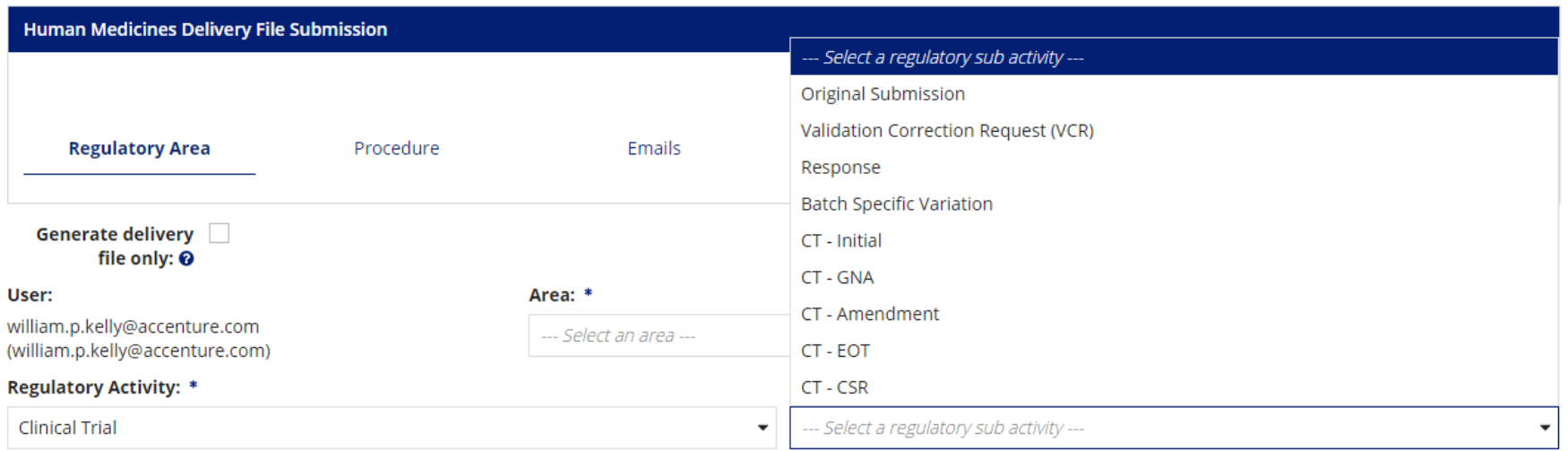

Please note - For all new clinical trial submissions post 1<sup>st</sup> Jan 2021 your Application Form (PDF and XML) should be generated in IRAS ([https://www.myresearchproject.org.uk/\)](https://www.myresearchproject.org.uk/). If you have already created and downloaded an Annex 1 form (PDF and XML) in EudraCT before the end of the year, this will be accepted. It will still be required to obtain and use a EudraCT Number as your trial reference number.

## **Human Medicines submissions**

Video demos

[Generating a PL Number](https://mhra-transfer.sharefile.com/d-s08d5a4c957540568)

[Making a human medicines application](https://mhra-transfer.sharefile.com/d-s9288c3c54b94d65b)

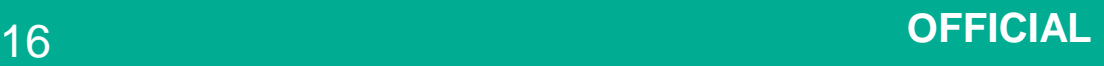

# **4. PSUR**

#### **PSUR Submissions – Industry User Journey**

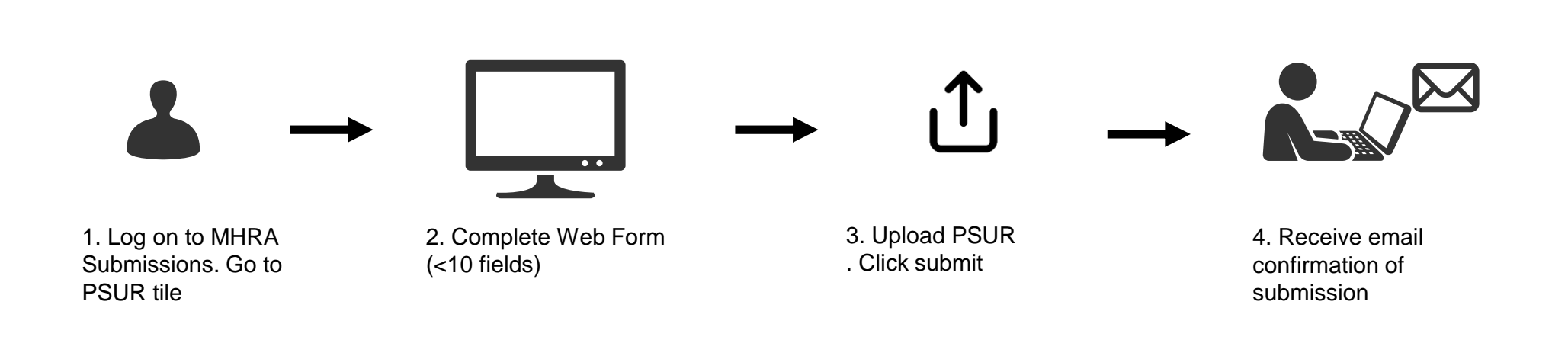

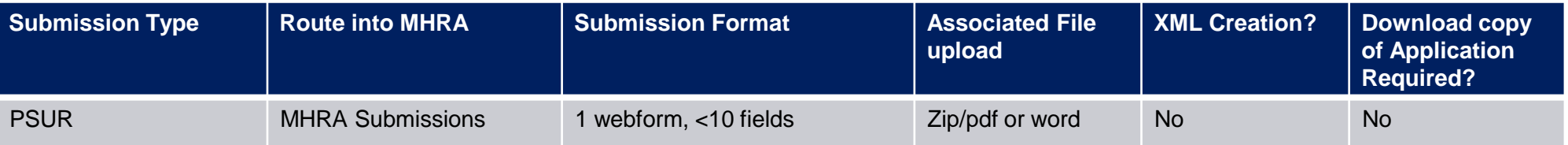

## **PSUR submissions**

Video demo [Making a PSUR submission](https://mhra-transfer.sharefile.com/d-s24ae5f1192841b4b)

# **5. PIPs**

### **PIPs Submissions – Industry User Journey**

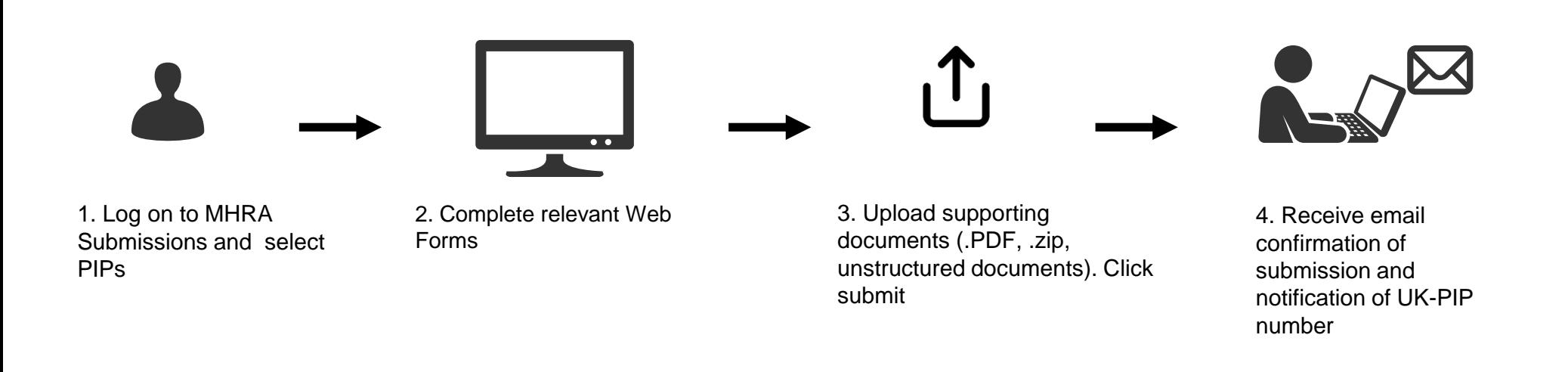

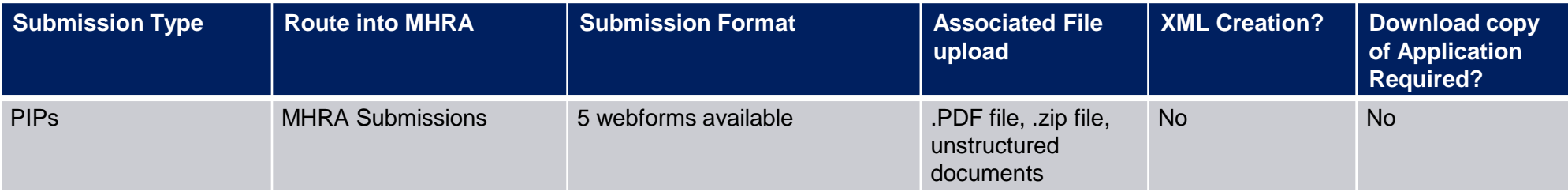

## **PIPs submissions**

Video demo [Making a PiP](https://mhra-transfer.sharefile.com/d-sbb439ba38dc486d9) Submission

#### **Next Steps:**

- Ensure that your organisation completes the user access steps for MHRA Submissions prior to 31<sup>st</sup> December 2020.
- These steps and guidance are found here:

[https://www.gov.uk/guidance/registering-to-make-submissions-to-the-mhra-from-1](https://www.gov.uk/guidance/registering-to-make-submissions-to-the-mhra-from-1-january-2021) january-2021

• For any support please contact submissions@mhra.gov.uk